# **TASCAM** D01194201F **US-322/US-366 USB Audio Interface**

# クイックスタートガイド

このたびは、TASCAM USB Audio Interface US-322/US-366をお買い上げいただきまして、誠にありがとうござ います。

本機は、パソコンをベースにしたデジタルレコーディングシステムの中で使用したり、パソコン、ゲーム機、ギターやシ ンセサイザーなどの楽器、またはマイクでのナレーションの音などを手軽にミックスして、インターネット上での生放送 を行うのに最適でコンパクトなUSBインターフェースユニットです。付属のドライバーソフトには、フェーダーやつまみ、 ボタンなどを配置したミキサー画面や各種エフェクト画面があり、より直感的な操作が可能です。本機はUSB電源のみ で動作しますので、ノートパソコンと組み合わせることにより、非常にコンパクトなシステムを組むことができます。 本書では、本機の基本的な操作例を紹介します。詳細については、TASCAMのウェブサイト(https://tascam.jp/jp/) から取扱説明書をダウンロードしご確認ください。

本機をパソコンに接続する前に、専用ドライバーをダウンロードし、パソコンにインストールしておく必要があります。

# 安全にお使いいただくために

この取扱説明書の表示は、製品を安全に正しくお使いいただき、あなたや他の人々への危害や財産への損害を未然に防止 するために、いろいろな絵表示をしています。その表示と意味は、次のようになっています。内容をよく理解してから本 文をお読みください。

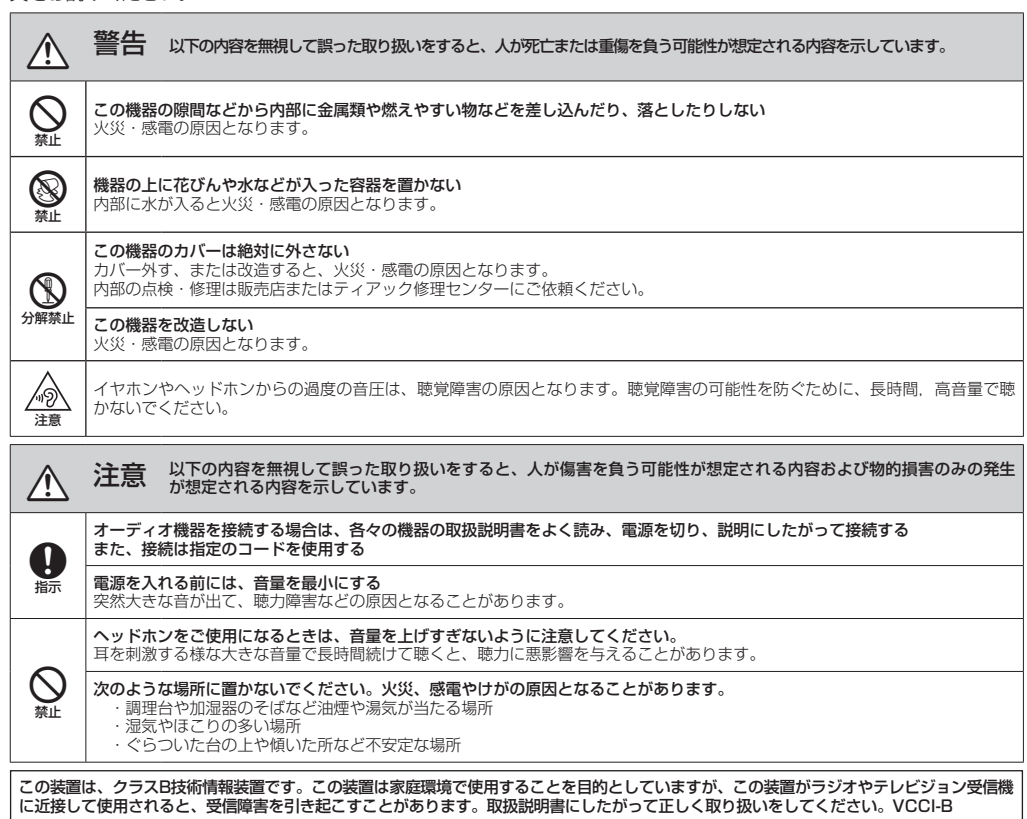

### その他の注意

- ●次のような場所に設置しないてください。故障の原因 となります。
	- 振動の多い場所
	- •極端に温度が低い場所
	- 窓際などの直射日光が当たる場所
	- 湿気の多い場所や風通しが悪い場所
	- 暖房器具のそばなど極端に温度が高い場所
	- •ほこりの多い場所
- ●パワーアンプなど熱を発生する機器の上に本製品を置 かないでください。
- ●本機の上に物を置かないでください。
- ●本機を寒い場所から暖かい場所へ移動したときや、寒い 部屋を暖めた直後など、気温が急激に変化すると結露を 生じることがあります。結露したときは、約1〜2時間 放置した後にご使用ください。

# 本製品の構成

本製品の構成は、以下の通りです。

なお、開梱は本体に損傷を与えないよう慎重に行ってく ださい。

梱包箱と梱包材は、後日輸送するときのために保管して おいてください。

付属品が不足している場合や輸送中の損傷が見られる場 合は、弊社までご連絡ください。

- 0本体................................................................................. x1
- 0USBケーブル................................................................ x1
- DAWソフトウェアインストールガイド.................... x1
- クイックスタートガイド (本書, 保証書付き) x1

### バンドルDAW ソフトウェアのお問い合わせにつ いて

バンドルDAW ソフトウェアにつきましては、弊社ではサ ポート外となります。

ご使用については、バンドルDAW ソフトウェアのヘルプ メニューをご参照いただきますようお願い致します。

# 本書の表記

本書では、以下のような表記を使います。

- 本機および外部機器のボタン/端子などを「PHONES つまみ」のように太字で表記します。
- ●パソコンのディスプレー上に表示される文字を《OK》 のように《 》で括って表記します。
- 必要に応じて追加情報などを、「メモ」、「注意」として 記載します。

### **メ モ**

補足説明、特殊なケースの説明などをします。

#### **注 意**

指示を守らないと、人がけがをしたり、機器が壊れたり、 データが失われたりする可能性がある場合に記載します。

# 商標に関して

- TASCAMおよびタスカムは、ティアック株式会社の登 録商標です。
- Windows 7 および Windows Media は、米国 Microsoft Corporation の米国、日本およびその他の国における登録 商標または商標です。
- Apple、Macintosh、Mac OS、Mac OS X、および iTunes は、Apple Inc. の商標です。
- VST は Steinberg Media Technologies GmbH の登録 商標です。ASIO は、Steinberg Media Technologies GmbH の商標です。
- その他、記載されている会社名、製品名、ロゴマーク は各社の商標または登録商標です。

# ユーザー登録について

TASCAMのウェブサイトにて、オンラインでのユーザー 登録をお願い致します。

https://tascam.jp/jp/login

# ドライバーソフトをインストールする

本機を使用するには、パソコンにドライバーをインストー ルする必要があります。

ドライバーはTASCAMのウェブサイト (https:// tascam.jp/jp/)から、ご使用のOSに適した最新のドラ イバーをダウンロードしてください。

### **注 意**

インストール終了後にパソコンの再起動が必要になる ことがあります。必要に応じてデータのセーブなどを行 った上で他のアプリケーションを終了させてください。

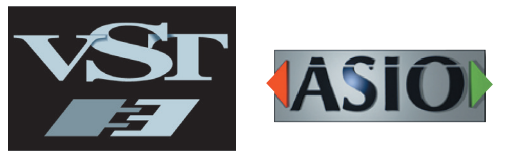

*2 TASCAM US-322/US-366*

# Windows 用ドライバーのインストール

### **注 意**

- パソコンにUSBケーブルで接続する前にドライバーを インストールしてください。すでにUSBケーブルを接 続して《新しいハードウェアの検出ウィザード》が起 動してしまっている場合には、ウィザードをキャンセ ルして終了した上で、USBケーブルを抜いてください。
- i ドライバーのインストール中に、《 Windows ロゴテス トに合格していません...》という警告が表示されるこ とがあります。このメッセージが表示されたときは、《続 行》をクリックしてインストールを続けてください。

### ドライバーのインストール手順

- 1. TASCAMのウェブサイト(https://tascam.jp/jp/) から、ご使用のOSに適した最新のドライバーをダウン ロードし、ご使用のパソコンに保存してください。
- 2. 保存したドライバー (zipファイル)をデスクトップな どに解凍してください。
- 3. 解凍して生成されるフォルダー内にある《setup.cmd》 をダブルクリックして、インストールを開始します。
- 4. しばらくすると言語選択の画面が表示されますので、 上下カーソルキーを使用して希望の言語を選択し《OK》 ボタンをクリックします(以降は日本語を選択した場 合の画面およびボタン名による説明になります)。

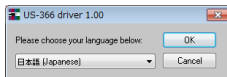

5. 次の画面が表示されたら、《USB-AUDIOインストー ル》ボタンをクリックします。

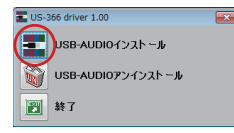

6. 使用ライセンス許諾契約書の内容を確認し、《使用許諾 契約の条項に同意します》を選択します。次に《イン ストール》ボタンをクリックすると、インストールが 開始されます。

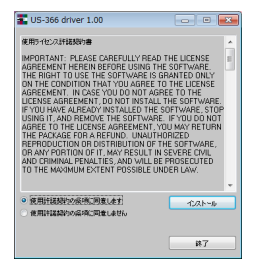

7. 次の画面が表示されたら、付属のUSBケーブルを使っ て本機とパソコンを接続します。

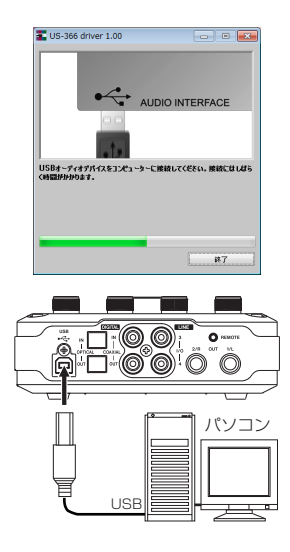

#### **注 意**

電源を入れるときには、本機のLINE OUTつまみ、お よびPHONESつまみを下げた状態(「MIN」)で行って ください。モニター機器から突然大きな音が出て、機 器の破損や聴力障害の原因になる可能性があります。

8. 次の画面が表示されたら、インストール作業は完了で す。《再起動》ボタンをクリックします。

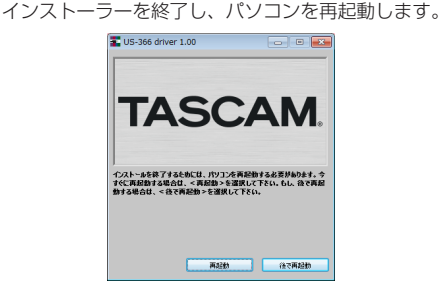

Mac OS X用ドライバーのインストール

### **メ モ**

- i パソコンにUSBケーブルで接続する前にドライバーを インストールしてください。
- i Gatekeeperの設定により、インストール中に警告画 面が出ることがあります。Gatekeeperについては、 取扱説明書 第3章「インストール」の「Gatekeeper について」取扱説明書をご参照ください。

### ドライバーのインストール手順

1. TASCAMのウェブサイト(https://tascam.jp/jp/) から、ご使用のOSに適した最新のドライバーをダウン ロードし、ご使用のパソコンに保存してください。

2. 保存したドライバーのディスクイメージファイル (《TASCAM\_US-322\_US-366\_driver\_X.XX.dmg》 ファイル)をダブルクリックし、開いたフォルダー内 の 《TASCAM US-322\_US-366 X.XX》 をダブルク リックします。

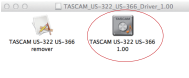

#### **メ モ**

ご使用の環境により、ダウンロードしたzipファイルが 解凍されていない場合があります。その場合は、zipフ ァイルを解凍してからディスクイメージファイルをダ ブルクリックしてください。

3.インストーラーが起動するので、その後は画面の指示 にしたがってインストールを進めます。

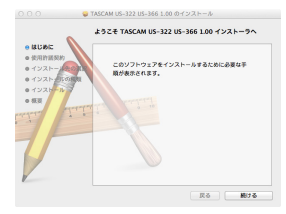

パソコンを再起動すると、ドライバーのインストール は完了です。

# 外部機器を接続する

### フロントパネル

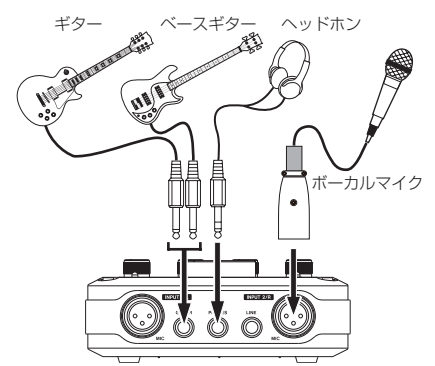

マイクはXLR、ギターはINPUT 1/Lチャンネルに接続し ます。

#### **注 意**

- i ヘッドホンを接続する前には、PHONESつまみで音量 を最小にしてください。突然大きな音が出て、聴力障 害などの原因になることがあります。
- 48Vスイッチのオン/オフ切り換えは、PHONESつ まみとLINE OUTつまみを下げた状態で行ってくださ い。マイクによっては大きなノイズを発生し、他の機 器または人体を損傷する恐れがあります。
- 48Vスイッチをオンにした状態でマイクの抜き差しを しないでください。
- •ファントム電源を必要とするコンデンサーマイクを使 用する場合のみ、48Vスイッチをオンにしてください。
- i アンバランスタイプのダイナミックマイクにファント ム電源を供給しないでください。
- i リボンマイクの中には、ファントム電源を供給すると 故障の原因になるものがあります。疑わしい場合はリ ボンマイクにファントム電源を供給しないでください。
- 48Vスイッチをオンにすると、バッテリー電源のノー トパソコンを使って本機を駆動している場合、パソコ ンの電源の消耗が早くなります。

#### **メ モ**

本機には、INPUT 1/L、INPUT 2/Rのそれぞれに2 つの入力端子(XLRとTRS)があります。 これらのアナログ入力端子には同時に信号を入力しな いでください。同時に信号を入力すると、信号が本機 に正しく入力されません。

### リアパネル

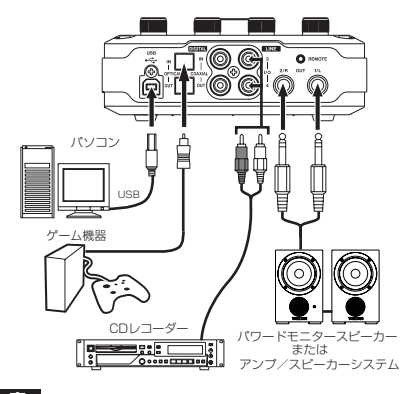

# **注 意**

USB1.1には、対応していません。

### **メ モ**

US-366のDIGITAL IN / OUT端子は、24ビット/ 192kHzの同時入出力に対応しています。

*4 TASCAM US-322/US-366*

# 本体の設定をする

本機のボトムパネルには、US-366では「DIGITAL IN、 LINE I/O、MODE」、US-322では「MODE」の選択スイッ チがあります。

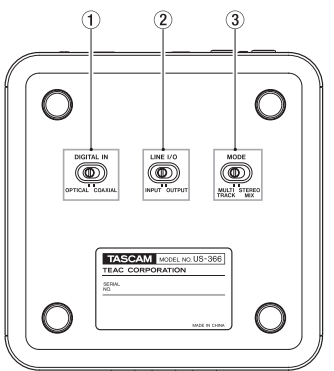

#### **注 意**

これらの操作を行うときは、アプリケーションを閉じて USBケーブルを本機から抜いた状態で行ってください。

#### 1DIGITAL INスイッチ(US-366のみ)

デジタルの入力に同軸ケーブルを使うとき は「COAXIAL」に、光ケーブルを使うときには 「OPTICAL」に設定してください。

### **メ モ**

同軸ケーブルと光ケーブルの同時入力はできません。

#### 2LINE I/Oスイッチ(US-366のみ)

リアパネルのRCA端子を出力に使うときは「OUTPUT」 に、入力に使うときは「INPUT」に設定します。

#### 3MODEスイッチ

本機への入力音とパソコンから出力した音をミックス した後にパソコンに返す/返さないを切り換えられま す。状況に応じて切り換えてください。

#### MULTI TRACKモード:

各入力はミキサーに入ると同時にUSB経由で別々の チャンネルとしてパソコンに送られます。ミキサー からはステレオで出力され、スピーカーやヘッドホ ンから聴くことができます。 使用例:DAWなどを使用する場合

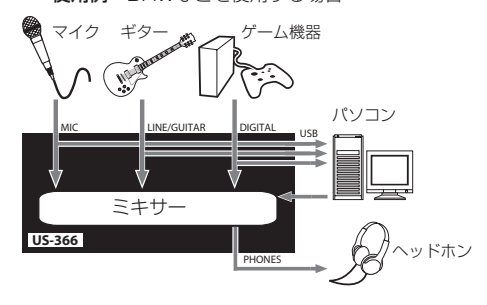

#### STEREO MIXモード:

各入力はミキサーに送られ、ミキサーからのステレ オ出力がUSB経由でパソコンに送られます。またミ キサー出力はスピーカーやヘッドホンからも聴くこ とができます。

使用例:インターネットの生放送などを行う場合

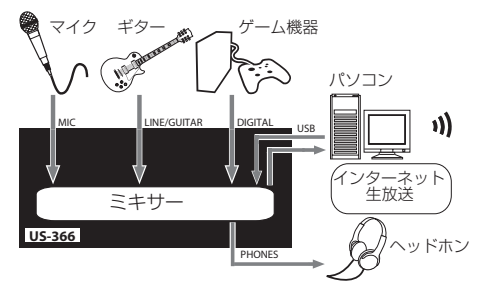

### USBケーブルを接続する

これらの設定が終わったら、USBケーブルを接続してく ださい。

**注 意**

USB1.1には、対応していません。

# ドライバーソフトの設定をする

本機のトップパネルにあるMIXER PANELボタン (次項 を参照)を押して、パソコンのディスプレー上にミキサー パネルを表示します。

### INTERFACE画面の設定

ミキサーパネル画面には3つのタブ画面があり、その中の 《INTERFACE》 タブを選択して下記の《INTERFACE》 画面を表示します。

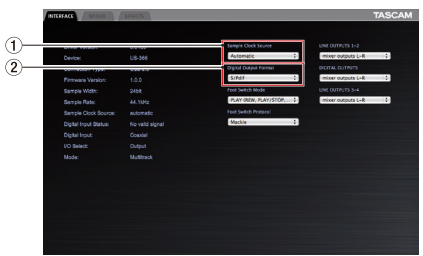

#### 1Sample Clock Source

通常は、《Automatic》に設定します。

2Digital Output Format

通常は、《S/PDIF》に設定します。 プロ機器などで《AES/EBU》にする必要がある場合 には設定を変更してください。

他の設定項目については、取扱説明書をお読みください。

# 入力音を聴く

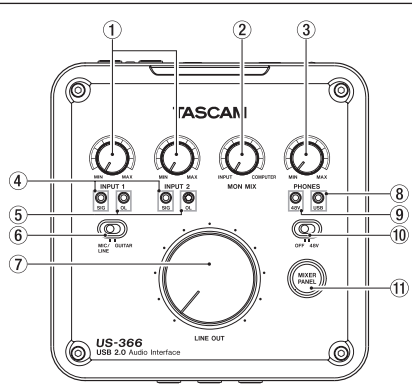

### 1) INPUT 1 / 2つまみ

INPUT 1/L、INPUT 2/Rの入力レベルは、それぞれ の調節つまみ (INPUT 1、INPUT 2) で行います。 OL (オーバーロード) インジケーターが点灯しないよ うに調節してください。

#### ② MON MIXつまみ

本機の入力音とUSB経由で入力されたパソコンの再生 音のバランスを調節します。

#### 3 PHONESつまみ

へッドホン出力端子(PHONES)からの出力レベルを 調節します。

- (4) SIGインジケーター 各チャンネルに信号が入力されている (−30dBFS以 上)ときに点灯します。
- 5OLインジケーター

入力が歪む直前(−2dBFSを超えた場合)で点灯しま す。

#### 6MIC/LINE-GUITAR切り換えスイッチ

LINE/GUITAR入力端子にギターやベースなどを接続 する場合は、スイッチを「GUITAR」側にしてください。 その他は「MIC/LINE」側にしてください。

#### 7LINE OUTつまみ

ライン出力端子 (OUT 1/L、OUT 2/R) からの出力 レベルを調節します。

8USBインジケーター

USB接続が有効なときに点灯します。

#### 948Vインジケーター

48Vスイッチを「48V」側にするとインジケーターが 点灯します。

048Vスイッチ

MIC入力端子にファントム電源を供給するためのスイ ッチです。スイッチを「48V」側にすると、その上の 48Vインジケーターが点灯します。

#### **11 MIXER PANELボタン**

このボタンを押すと、パソコンのディスプレー上にミ キサーパネルを表示します。

### **注 意**

- i ヘッドホンを接続する前には、PHONESつまみで音量 を最小にしてください。突然大きな音が出て、聴力障 害などの原因になることがあります。
- 48Vスイッチのオン/オフ切り換えは、PHONESつ まみとLINE OUTつまみを下げた状態で行ってくださ い。マイクによっては大きなノイズを発生し、他の機 器または人体を損傷する恐れがあります。
- 48Vスイッチをオンにした状態でマイクの抜き差しを しないでください。
- i ファントム電源を必要とするコンデンサーマイクを使 用する場合のみ、48Vスイッチをオンにしてください。
- i アンバランスタイプのダイナミックマイクにファント ム電源を供給しないでください。
- リボンマイクの中には、ファントム電源を供給すると 故障の原因になるものがあります。疑わしい場合はリ ボンマイクにファントム電源を供給しないでください。
- 48Vスイッチをオンにすると、バッテリー電源のノー トパソコンを使って本機を駆動している場合、パソコ ンの電源の消耗が早くなります。

# ミキサーパネルでミキサー機能を使う

本機のトップパネルにあるMIXER PANELボタンを押し て、パソコンのディスプレー上にミキサーパネルを表示 し、《MIXER》 タブを選択して下記の 《MIXER》 画面を 表示します。

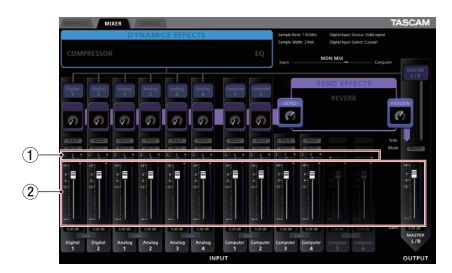

#### 1パンスライダー

ノブを左右にドラッグして各チャンネルの定位を設定 します。 センター(C)になっているときは青色、それ以外は オレンジ色で表示されます。

2チャンネルフェーダーおよびマスターフェーダー ノブを上下にドラッグして各入力のミックスバランス を調節します。また、MASTER L/Rフェーダーを使 用して、ミキサーの出力レベルを調節します。

上記以外の設定内容について、詳しくは取扱説明書 第 5章「US-322 / 366 ミキサーパネルの設定| の 「《MIXER》タブ画面」をご参照ください。

# パソコンの設定をする

### Windows および Windows Media Player

ここでは、Windows 7 での設定方法を説明します。他 のOSの場合には、取扱説明書 第6章「アプリケーション ガイド」をご参照ください。

1. 全てのアプリケーションを終了し、《スタート》 より《コ ントロールパネル》 を開きます。

2. 《サウンド》 を開きます。

#### **メ モ**

上記項目が見当たらない場合は、《ハードウェアとサウ ンド》 をクリックした後に表示されます。

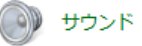

3. 《再生》 タブをクリックし、《スピーカー TASCAM US-322》 (または《スピーカー TASCAM US-366》) をクリックし、《既定のデバイスとして設定》 をクリックします。

こ<br>のとき、緑のチェックマークが《**スピーカー** TASCAM US-322》(または《スピーカー TASCAM US-366》)に移動します。

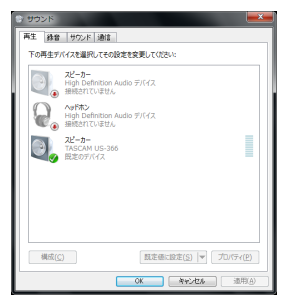

インターネットで生放送を行うなど本機を録音デバイ スとして使う場合に、次の設定も行ってください。 録音タブをクリックし、《ライン入力 TASCAM US-322》(または《ライン入力 TASCAM US-366》) を クリックし、《既定のデバイスとして設定》をクリッ クします。このとき、緑のチェックマーカーが《ライ ン入力 TASCAM US-322》(または《ライン入力 TASCAM US-366》)に移動します。

- 4. 《OK》 をクリックします。
- 5. Windows Media Playerを起動し、オーディオファイ ルの再生を行ってください。

### **メ モ**

- この設定を行うと、本機経由で音は出ますが、パソコ ンのスピーカーやPHONES端子からは音が出なくなり ます。
- Windows Media Playerを起動した状態で設定を行 った場合は、Windows Media Player側でデバイス の切り換えが認識されません。この場合、Windows Media Playerを再起動してください。
- 上記設定/操作を正しく行っても音が出ない場合は、 パソコンを再起動してください。

• Windows Media Playerの 出力 を 本 機 のDIGITAL OUT端子から出力したい場合は、ミキサーパネルの INTERFACEタブ画面で 《DIGITAL OUTPUTS》 を 《Computer 1-2》 に設定してください。

### Mac OS XおよびiTunes

ここでは、OS X Mountain Lion(10.8)での設定方法 を説明します。他のOSの場合には、取扱説明書 第6章「ア プリケーションガイド」をご参照ください。

- 1. 《アプリケーション》 フォルダーの中の 《ユーティリテ ィ》 フォルダーの中にある 《Audio MIDI 設定》 をダ ブルクリックして起動します。
- 2. 《オーディオ装置》 を開き、《US-322》(または《US-366》) が選択された状態で 《US-322》(または《US-366》) をコントロールキーを押しながらクリックして 表示される 《このサウンド出力装置を使用》 をクリッ クします。スピーカーのマークが 《US-322》(または 《US-366》) に移動します。

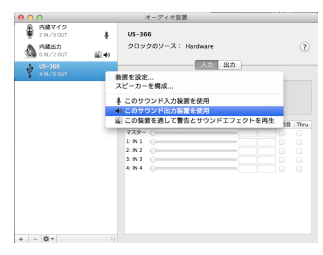

インターネットで生放送を行うなど本機を録音デバイ スとして使う場合には、次の設定も行ってください。 《オーディオ装置》 を開き、《US-322》(または《US-366》) が選択された状態で 《US-322》(または《US-366》) をコントロールキーを押しながらクリックして 表示される 《このサウンド入力装置を使用》 をクリッ クします。

マイクのマークが 《US-322》(または《US-366》) に移動します。

3. iTunesを起動し、オーディオファイルを選択して再生 を行ってください。

**メ モ**

iTunesの出力を、ミキサー機能を通さずに本機の DIGITAL OUT端子から出力したい場合は、ミキ サ ー パ ネ ル のINTERFACEタ ブ 画 面 で 《DIGITAL OUTPUTS》の《Computer 1-2》に設定してください。

# Memo

# Memo

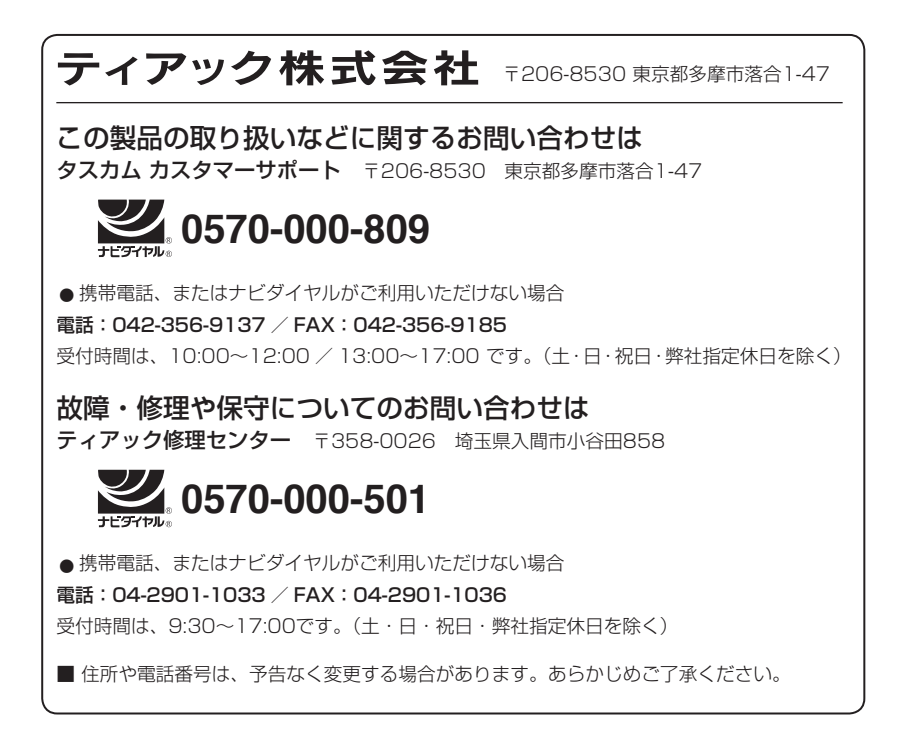

Printed in China

1217.MA-2493A

# 無料修理規定(持ち込み修理)

 $\chi$ 

 $\mathbf{I}$ Ī Ï Ï  $\overline{1}$ 

> I Ï

 $\overline{1}$  $\overline{1}$ 

- **1.** 取扱説明書、本体貼付ラベルなどの注意書きに したがった正常な使用状態で保証期間内に故障 が発生した場合には、ティアック修理センター が無料修理致します。
- **2.** 保証期間内に故障して無料修理を受ける場合 は、本書をご提示の上、ティアック修理センター またはお買い上げの販売店に修理をご依頼くだ さい。商品を送付していただく場合の送付方法 については、事前にティアック修理センターに お問い合わせください。 無償修理の対象は、お客さまが日本国内において 購入された日本国内向け当社製品に限定されます。
- **3.** ご転居、ご贈答品などでお買い上げの販売店に 修理をご依頼になれない場合は、ティアック修 理センターにご連絡ください。
- **4.** 次の場合には、保証期間内でも有償修理となり ます。
	- (1) ご使用上の誤りおよび不当な修理や改造に よる故障および損傷
	- (2) お買い上げ後の輸送・移動・落下などによ る故障および損傷
	- (3)火災、地震、水害、落雷、その他の天災地 変、公害や異常電圧による故障および損傷
	- (4)接続しているほかの機器に起因する故障お よび損傷
- (5)業務上の長時間使用など、特に苛酷な条件下 において使用された場合の故障および損傷
- (6)メンテナンス
- (7)本書の提示がない場合
- (8)本書にお買い上げ年月日、お客様名、販売 店名(印)の記入のない場合、あるいは字 句を書き換えられた場合
- **5.** 本書は日本国内においてのみ有効です。 This warranty is valid only in Japan.
- **6.** 本書は再発行致しませんので、紛失しないよう 大切に保管してください。

修理メモ

- ※ この保証書は、本書に明示した期間・条件のもと において無料修理をお約束するものです。この保 証書によって保証書を発行しているもの(保証責 任者)、およびそれ以外の事業者に対するお客様 の法律上の権利を制限するものではありません。 保証期間経過後の修理などについてご不明の場合 は、ティアック修理センターにお問い合わせくだ さい。
- ※ 保証期間経過後の修理、補修用性能部品の保有期 間についての詳細は、取扱説明書をご覧ください。

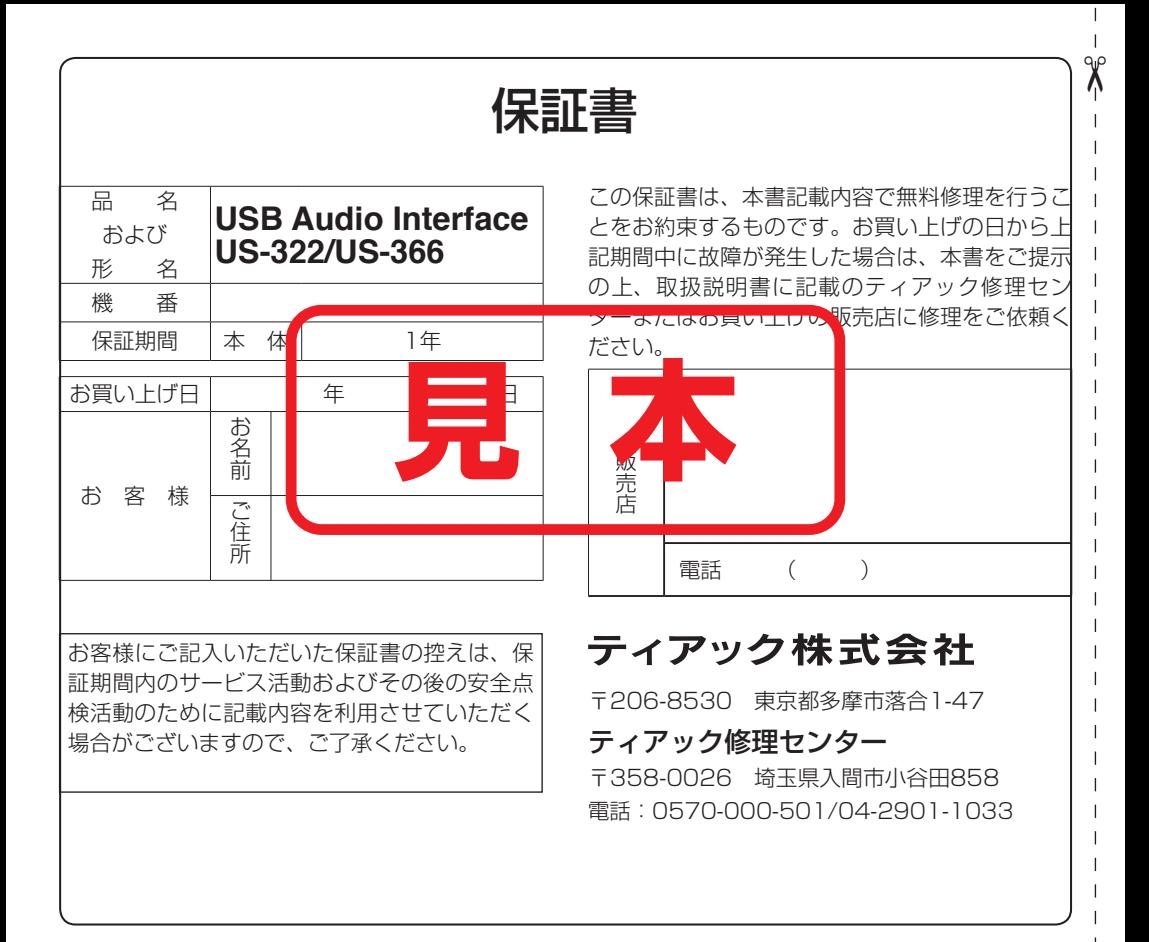